## **Events**

Events are informational system messages that the RiskVision solution has logged. Each event is categorized as Console, Server, or Connector, and its Severity is classified in terms of Information, Warning, Audit, or Error.

An Event operation can be:

- Authentication
- **•** Authorization
- **•** Assessment
- Entity
- Connector
- Control
- File Export
- File Import
- Filter
- General
- Group
- Incident
- Policy
- Risk
- Schedule Job
- Server Admin
- UI Customization
- User
- Vendor

Events displayed in a tabular grid are shown below.

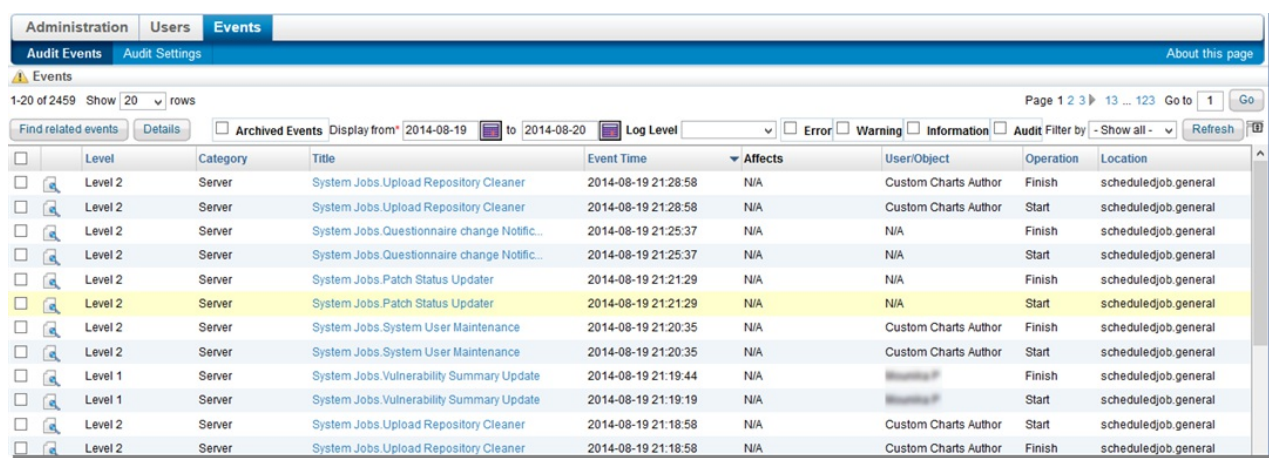

## **Filtering Events**

Because there can be a large number of events, you can filter events using a combination of following ways:

- Archived Events
- Filter by column value
- Restrict by date range
- Find related events (events involving the same resources)
- Log Level
- Error
- Warning
- Information
- Audit

## **Viewing Event Details**

The Event View permission is assigned to the Administrator role, by default, to view event details. The Events grid displays the event information for all types of operation. Objects, such as users and connectors have an Events tab to particularly view the full cycle of information.

## **To view events:**

- 1. On the **Events** menu, click **Audit Events**.
- 2. The **Events** page is displayed.

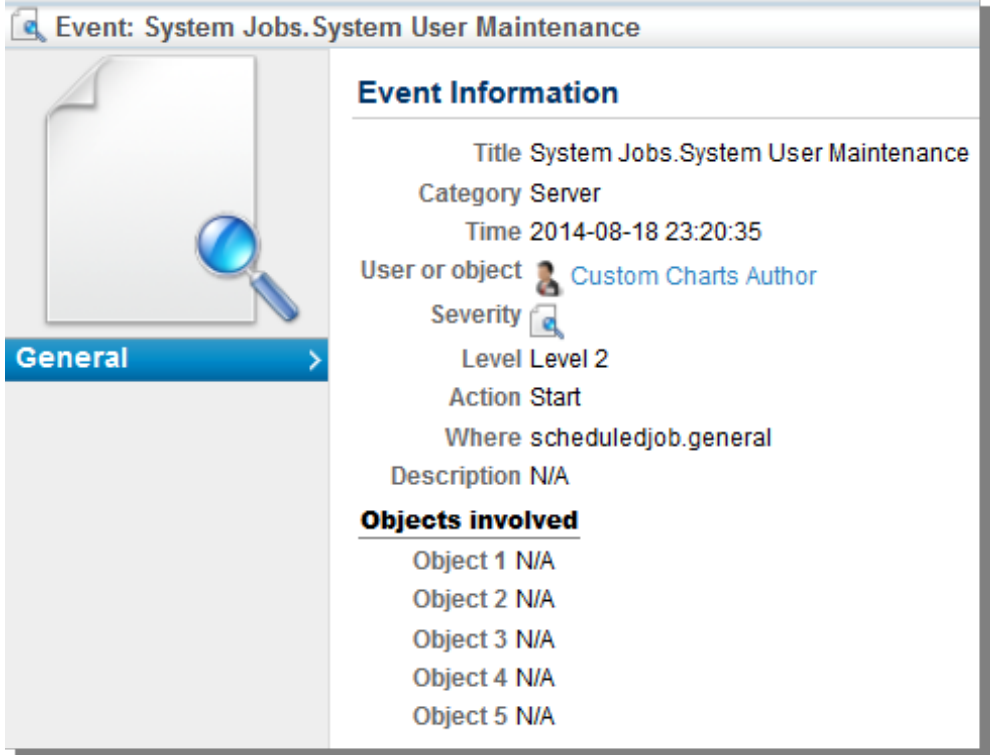

3. After finding an event you want, check the box on that row and click**Details**.